# Файлы и файловая система

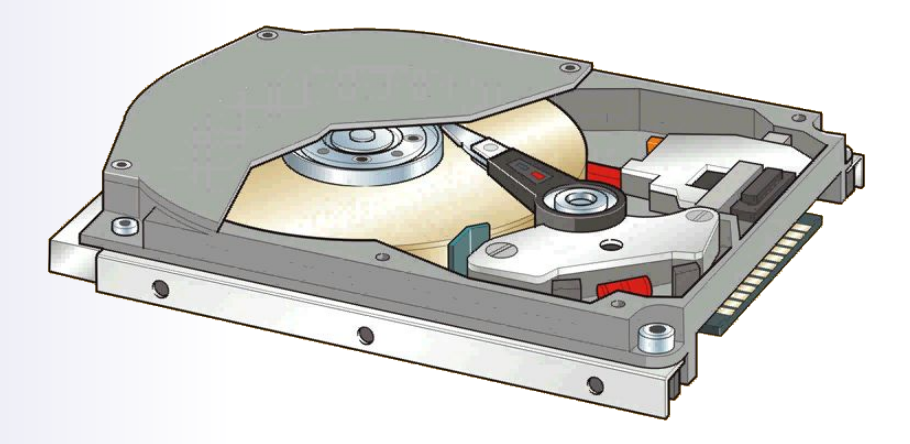

Все программы и данные хранятся в долговременной (внешней) памяти компьютера в виде файлов.

**ФАЙЛ —** это определенное количество информации (программа или данные), имеющее имя и хранящееся в долговременной (внешней) памяти

Имя файла состоит из двух частей, разделенных *точкой*: собственно **имя** файла и **расширение**, определяющее его тип (программа, данные и т. д.)

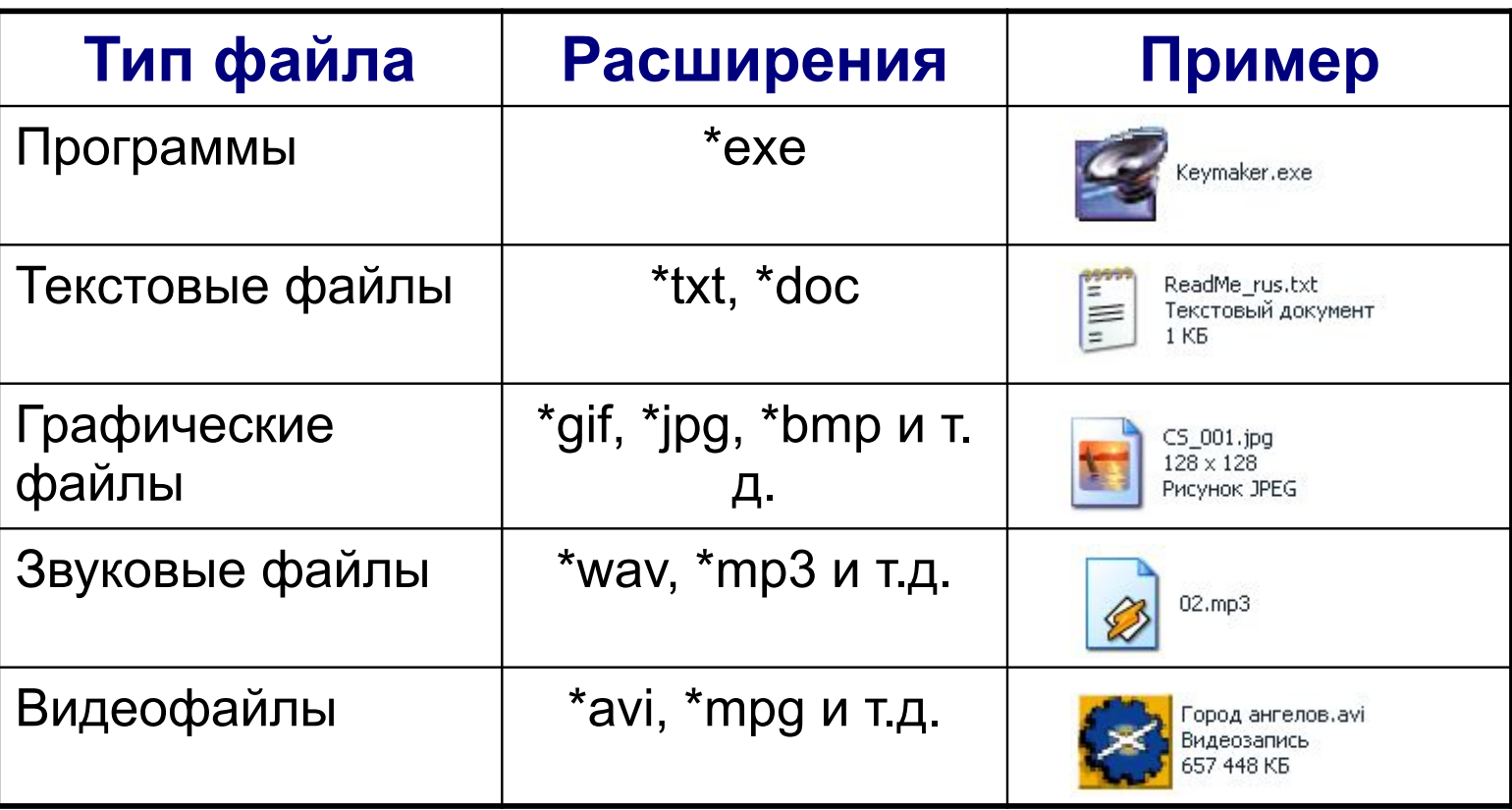

Собственно имя файлу дает пользователь, а тип файла обычно задается программой автоматически при его создании

### **Файловая система**

На каждом носителе информации (гибком, жестком или лазерном диске) может храниться большое количество файлов. Порядок хранения файлов на диске определяется используемой файловой системой.

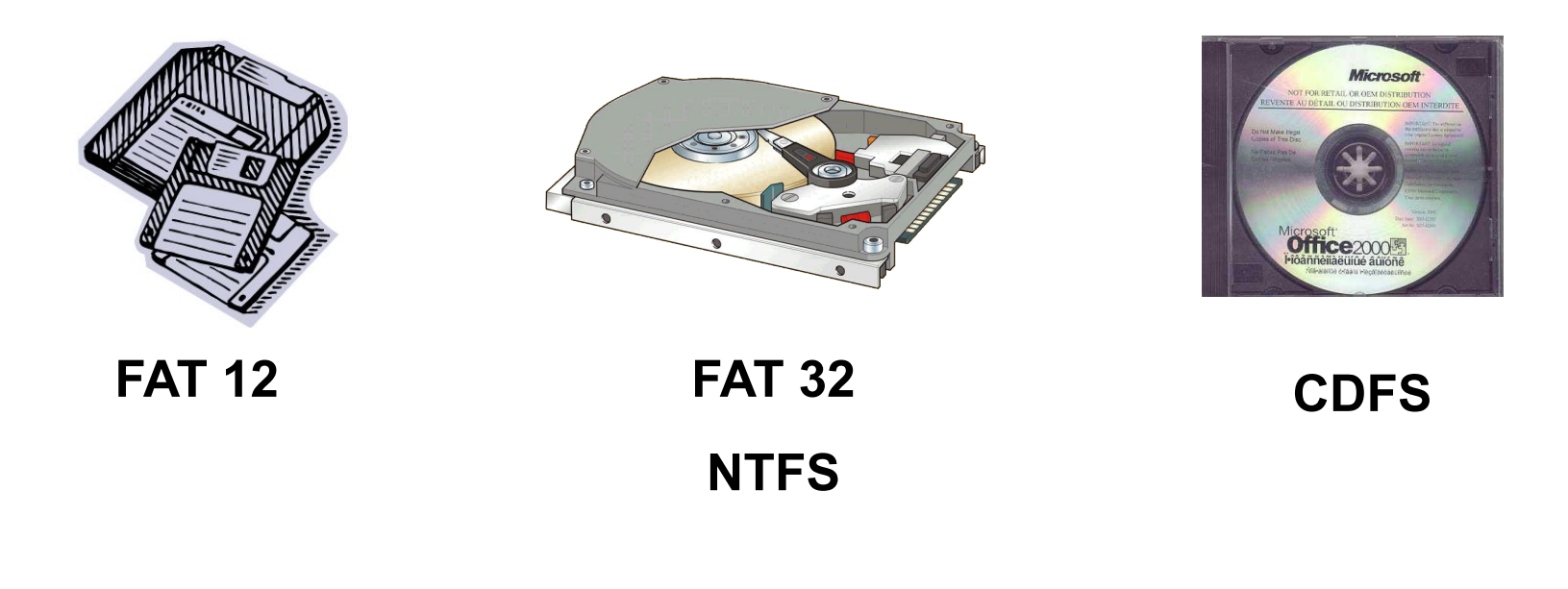

### **Файловая система**

это система хранения файлов и организации каталогов

#### **ОДНОУРОВНЕВАЯ ИЕРАРХИЧЕСКАЯ** ANOTHER (H:) camera.psd Adobe Photoshop Image CAMERA, WAV FONO.jpg  $1024 \times 768$ Рисунок JPEG ghosts.veg.bak Файл "ВАК" 88 **28 KB**

Рассмотрим иерархическую файловую систему на конкретном примере проводника Windows

### Каждый диск имеет логическое имя

(А:, — гибкий диск, С:, D:, Е: и так далее — жесткие и лазерные диски).

Путь к файлу вместе с именем файла называют иногда *полным именем файла*

Пример полного имени файла:

C:\GAMES\ШАХМАТЫ\chess.exe

## **Принципы файловой системы**

Логической единицей хранения информации на жестком диске является **ФАЙЛ**. Пользователь получает информацию только об имени и размере файла, тогда как физическим размещением файла на диске управляет операционная система.

Файловые системы бывают разной степени сложности и специализации. Принципы их построения могут существенно отличаться друг от друга. В операционной системе Windows используется файловая система **NTFS**

Для объединения групп файлов в компьютерной терминологии используется понятие *директория (папка или каталог).* Собственно говоря, *папка в физической структуре диска* — это файл со списком имен входящих в нее файлов. Корневая папка содержит список файлов, появляющийся на экране при открытии диска.

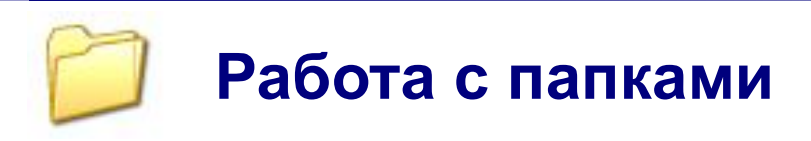

**ПАПКА** — это контейнер для программ и файлов в графических интерфейсах пользователя.

*Папки используются для упорядочения программ и документов на диске и могут вмещать как файлы, так и другие папки*.

Папки можно увидеть с помощью программы **Мой компьютер,** или **Проводник**

**1**. Дважды щелкните значок Мой компьютер на Рабочем столе.

**2**. Для удобства пользования данной программой щелкните значок Папки на панели инструментов.

**3**. Также вы можете вызвать программу Проводник с помощью комбинации клавиш "Windows+E".

Примечание: Клавиша Windows находится на клавиатуре слева внизу

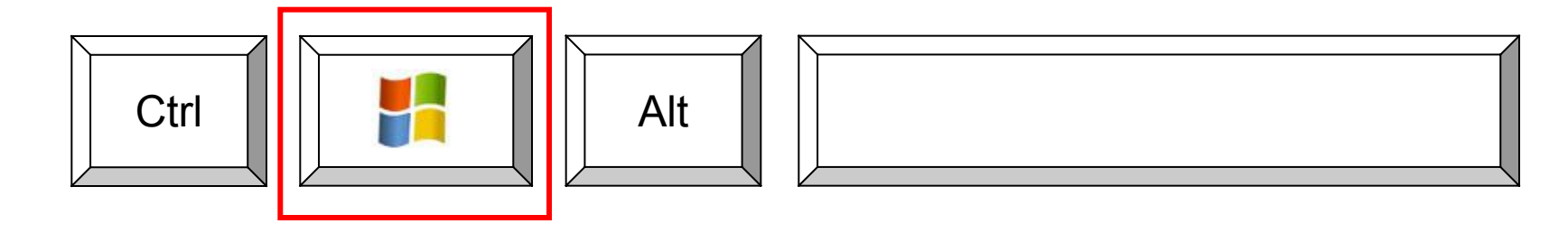

# **Представление файловой системы с помощью графического интерфейса**

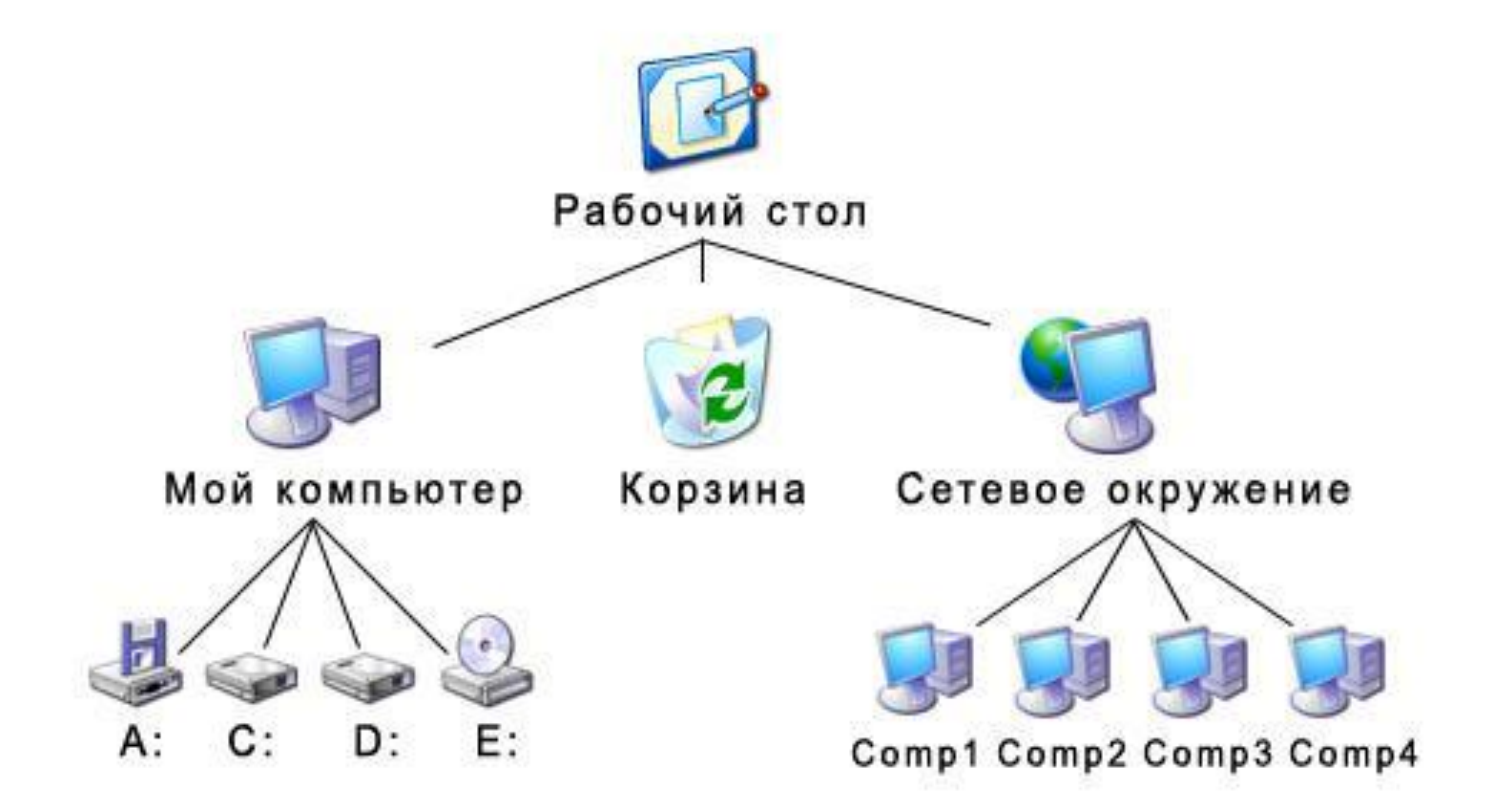

# **Операции над файлами**

В процессе работы на компьютере наиболее часто над файлами производятся следующие операции:

- копирование (копия файла помещается в другой каталог);
- перемещение (сам файл перемещается в другой каталог);
- удаление (запись о файле удаляется из каталога);
- переименование (изменяется имя файла).

Графический интерфейс Windows позволяет проводить операции над файлами с помощью мыши с использованием метода **Drag&Drop** (перетащи и оставь).

Существуют также специализированные приложения для работы с файлами, так называемые *файловые менеджеры: Total Commander XP*, **Проводник** и др.

#### **Практические задания**

- 1. Осуществить копирование файлов с использованием интерфейса файлового менеджера «Проводник».
- 2. Ознакомиться с объемом дисков вашего компьютера, а также объемами занятого и свободного пространства.
- 3. Осуществить поиск файлов на компьютере различными способами

#### **Вопросы для повторения**

2. Что такое файл, файловая система? Какой элемент является вершиной иерархии в файловой системе MS-DOS? В графическом интерфейсе Windows?